## **Filme auf DVDs in Video-Dateien umwandeln**

## **Etwas Theorie**

Mit dem Programm "Handbrake" können nachdem die [nötigen Vorbereitungen](https://wiki.qg-moessingen.de/anleitungen:lehrerlaptops2021:linux:libdvdcss:vorbereitung:start) getroffen wurden jetzt Filme von DVDs in Video-Dateien umgewandelt werden. Dabei müssen zwei Dinge erledigt werden:

- Der Film wird von der DVD gelesen
- Die Video-Daten, die Tonspuren und Untertitel werden verlustarm komprimiert (encodiert) und in eine Datei "verpackt", die einen [Container](https://de.wikipedia.org/wiki/Containerformat) für diese Informationen darstellt.

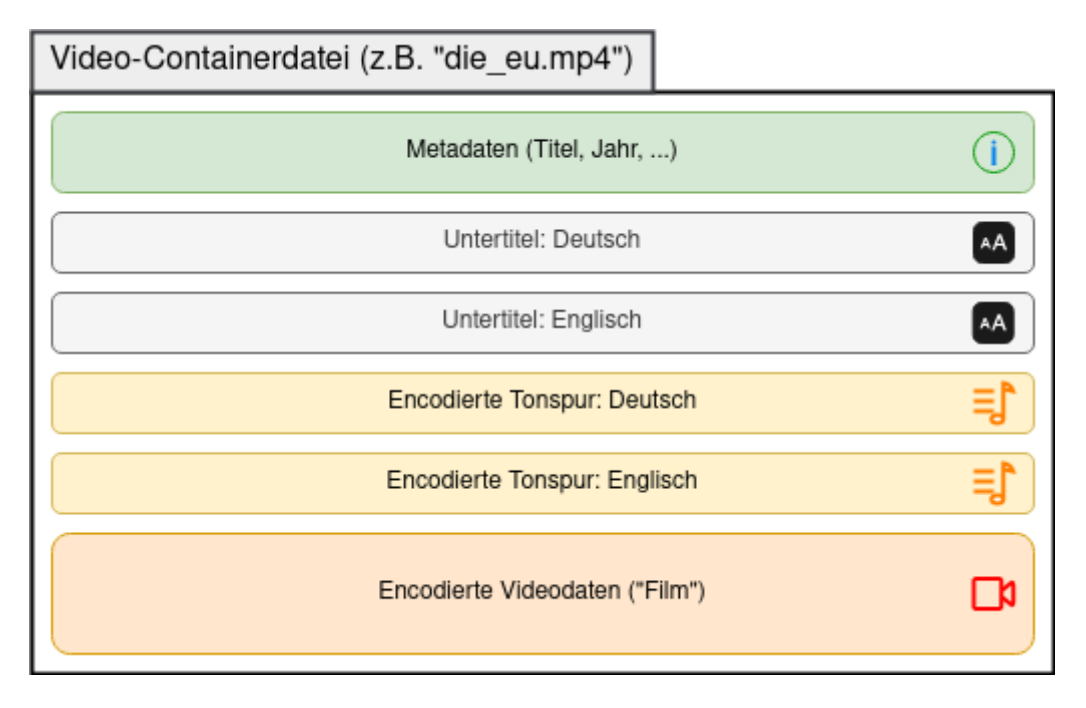

Ob ein Programm eine solche Dateien "abspielen" kann hängt wesentlich von den verwendeten Methoden zur Encodierung/Decodierung der Video- und Audiodaten ab – das ist der Grund, warum eine "mp4-Datei" auf einem Computer wiedergegeben werden kann, eine andere jedoch nicht: Hier fehlt möglicherweise einfach der Decoder für den Inhalt des Containers, obwohl dieser auch die Dateiendung "mp4" hat.

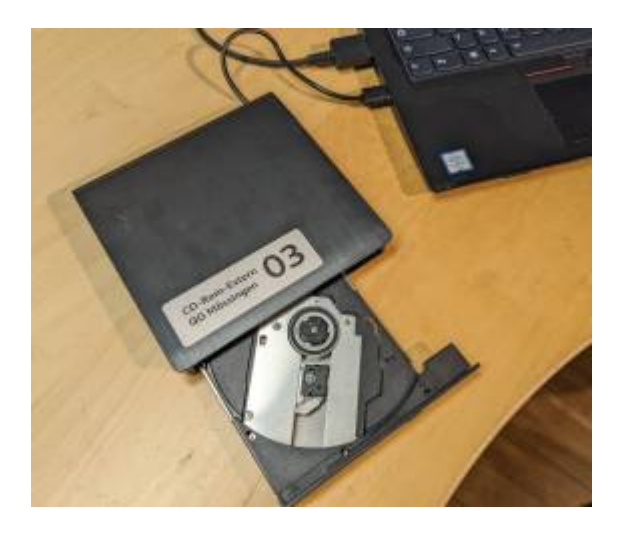

Last<br>undate: update: 28.01.2022 anleitungen:lehrerlaptops2021:linux:libdvdcss:kopieren:start https://wiki.qg-moessingen.de/anleitungen:lehrerlaptops2021:linux:libdvdcss:kopieren:start  $20.57$ 

## **Gerätschaften**

Da moderne Laptops keine DVD Laufwerke mehr besitzen, benötigt man natürlich notwendigerweise ein externes DVD Laufwerk, welches über USB an den Laptop angeschlossen werden kann. Ein [solches Gerät](https://www.amazon.de/gp/product/B07PVYWYC2) kostet etwa 20EUR. Wenn man nur wenige DVDs retten möchte, kann man auch in der Schule eines z.B. übers Wochenende ausleihen.

## **Jetzt aber los...**

Das folgende [Filmchen](https://tube.schule.social/w/9ZjYjgZxmidmipbncQ4YXk) zeigt, wie man eine DVD in eine MPEG4-Datei umwandelt und dabei auswählt, für welche Sprachen die Tonspuren und die Untertitel mit in die Containerdatei übernommen werden sollen.

<html>

<iframe title="DVDs in eine Datei umwandeln mit Handbrake" src="<https://tube.schule.social/videos/embed/48ca3207-e96f-42f5-8d17-502e66527901>" allowfullscreen= $"$  sandbox= $"$ allow-same-origin allow-scripts allow-popups" width= $"$ 560" height="315" frameborder="0"></iframe>

</html>

[Direktlink zum Video](https://tube.schule.social/w/9ZjYjgZxmidmipbncQ4YXk)

From: <https://wiki.qg-moessingen.de/> - **QG Wiki**

Permanent link: **<https://wiki.qg-moessingen.de/anleitungen:lehrerlaptops2021:linux:libdvdcss:kopieren:start>**

Last update: **28.01.2022 20:57**

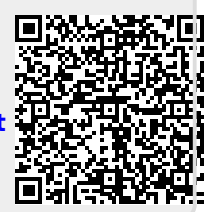